## **Choisir une imprimante**

Linux n'a pas toujours eu une grande histoire avec les imprimantes. Pendant de nombreuses années, l'impression était un peu de magie noire pour de nombreux utilisateurs de Linux et très peu d'imprimantes fonctionnaient de manière fiable. Aujourd'hui, la plupart des imprimantes fonctionnent bien avec Linux, mais certaines trainent toujours le pas. Si vous achetez une nouvelle imprimante, sachez que la plupart des modèles à jet d'encre bon marché ne sont pas bien supportées dans Linux, comme les imprimantes laser plus onéreuses. Si vous n'êtes pas sûr d'une imprimante, vous pouvez vérifier en ligne pour voir si d'autres utilisateurs ont réussi à la configurer avec succès.

Tous ces avertissements sont peut-être un peu exagéré compte tenu du fait que la grande majorité des imprimantes fonctionnent avec Linux après seulement une configuration simple et brève. Les progrès dans cette direction sont dus en grande partie aux efforts de la Common Unix Printing System (CUPS). CUPS est un système d'impression utilisé par Slackware et la plupart des autres distributions Linux. Il utilise principalement une procédure de configuration graphique accessible via un navigateur Web. Pour configurer une imprimante avec CUPS, vous aurez besoin d'ouvrir un navigateur tel que Firefox, Konqueror, ou links et d'aller à [http://localhost:631](#page--1-0).

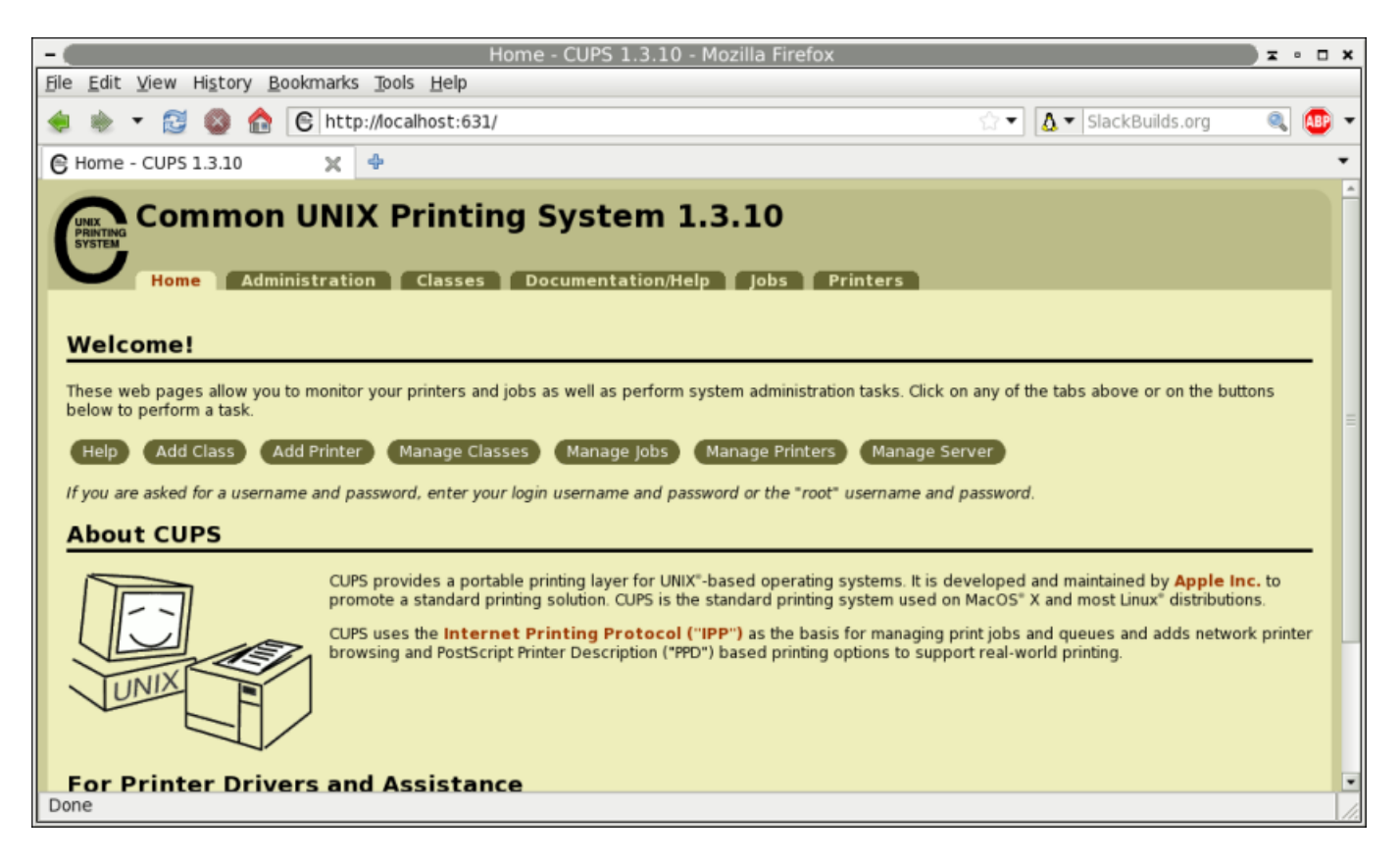

Vous trouverez peut-être qu'un rapide clic dans CUPS configure votre imprimante presque automatiquement. Ou, vous pouvez constater qu'une configuration supplémentaire est nécessaire. Pour en savoir plus sur la façon dont fonctionne l'impression ou comment configurer une imprimante têtue, lisez la suite.

## **Obtenir le pilote**

Il y a, essentiellement, trois types de pilotes d'imprimante :

- 1. Les imprimantes PostScript utilisent la langage universel PostScript pour communiquer avec les ordinateurs. Un pilote pour les imprimantes PostScript n'est généralement pas nécessaire, car un sous-système compatible PostScript appelé *Ghostscript* est déjà installé.
- 2. Gutenprint sont des pilotes conçus par les développeurs de GNU Linux. Il fournit un support pour environ 700 imprimantes.
- 3. Les fabricants peuvent fournir des pilotes Linux pour leurs imprimantes. Pour en savoir plus, visitez le site Web de support pour pilote du fabricant et recherchez votre modèle d'imprimante.

Comme *gutenprint* est déjà installé sur Slackware, à partir de cet ensemble de trois catégories, nous avons deux méthodes d'installation de pilotes :

- 1. Pour les pilotes du fabricant, l'installation est généralement le même que pour n'importe quel autre logiciel sur votre système; utilisez *installpkg* ou *rpm2tgz* pour installer le paquet de pilotes. N'oubliez pas de lire la documentation fournie avec les pilotes.
- 2. Pour les imprimantes PostScript, il n'y a pas de "installation" en tant que telle, il suffit de télécharger le fichier PPD approprié et de le conserver dans un endroit convenable sur votre disque dur.

Une fois que vous avez localisé et installé ou téléchargé les composants nécessaires, vous êtes prêt à lancer *CUPS*.

## **Configurer une imprimante dans CUPS**

À partir de ce point, la mise en place d'une imprimante est juste une série d'instructions suivre étape par étape avec CUPS, mais comprendre comment la configuration d'impression fonctionne réellement pourrait aider à clarifier ce que CUPS fait.

Le fichier /etc/cups/printers.conf est composé de définitions qui décrivent en détail les périphériques d'impression que votre ordinateur sera en mesure d'accéder, l'un d'entre eux étant marqué comme périphérique par défaut. Si vous souhaitez modifier ce fichier manuellement (et vous ne voulez certainement pas faire cela), vous devez arrêter le daemon *CUPS*, *cupsd*.

Une entrée typique ressemblerait à quelque chose comme ceci :

```
<Printer r1060>
Info Ricoh 1060
Location Downstairs
MakeModel Ricoh Aficio 1060 - CUPS+Gutenprint v5.2.6
DeviceURI lpd://192.168.4.8
State Idle
StateTime 1316011347
Type 12308
Filter application/vnd.cups-raw 0 -
Filter application/vnd.cups-raster 100 rastertogutenprint.5.2
# standard-ish stuff below here
```
Accepting Yes Shared No JobSheets none none QuotaPeriod 0 PageLimit 0 KLimit 0 OpPolicy default ErrorPolicy stop-printer </Printer>

Dans cet exemple, nous avons donné le nom r1060 et un identifiant "humainement lisible" Ricoh 1060.

L'attribut MakeModel est acquise à partir de *lpinfo* qui répertorie tous les pilotes d'imprimante disponibles sur votre système. Donc, si vous savez que vous avez un 1060 Ricoh que vous souhaitez utiliser pour imprimer, vous devez alors exécuter cette commande en tant que root :

darkstar:~# lpinfo -m | grep 1060

Cette commande liste les pilotes que vous avez installés, en utilisant *grep* avec l'expression 1060 :

gutenprint.5.2://brother-hl-1060/expert Brother HL-1060 - CUPS+Gutenprint v5.2.6 gutenprint.5.2://ricoh-afc\_1060/expert Ricoh Aficio 1060 - CUPS+Gutenprint v5.2.6

Le MakeModel est la dernière moitié du résultat approprié; dans ce cas Ricoh Aficio 1060 - CUPS + Gutenprint v5.2.6

La dernière entrée vitale est l'URI du périphérique, ou l'emplacement réseau (ou l'emplacement physique, tel que le port USB), de l'imprimante. Dans cet exemple, nous utilisons DeviceURI lpd://192.168.4.8 parce que nous utilisons le protocole lpd (line printer daemon) pour envoyer des données à l'imprimante.

Maintenant, vous comprenez ce qui est configuré, et vous pouvez utiliser la méthode la plus commune (et plus facile) pour faire cela à partir de l'outil de configuration qui s'exécute à l'intérieur d'un navigateur Web.

Dans l'interface CUPS, choisissez l'onglet **Administration**, puis choisissez **Add Printer** pour ajouter une imprimante. Vous devriez être invité à entrer ici une autorisation administrative; entrez root comme administrateur et votre mot de passe root.

Il vous sera présenté une liste des interfaces et des protocoles de l'imprimante que vous pouvez utiliser pour une imprimante. Dans de nombreux cas, vous souhaiterez ajouter l'imprimante via le protocole *LPD/LPR* (sauf si vous avez réussi à trouver une imprimante qui nécessite un autre protocole).

Notez que si l'imprimante est branchée directement sur votre ordinateur et est actif, vous devriez la voir dans la liste comme une imprimante locale.

En supposant que l'imprimante est en réseau, l'écran suivant vous demande l'emplacement de l'imprimante. En utilisant lpd:// en tant que protocole, entrez l'adresse IP de l'imprimante. Pour

trouver l'adresse IP de l'imprimante, vous aurez probablement besoin de regarder les paramètres de l'imprimante, ou vous pouvez être en mesure de déterminer à partir de votre routeur.

Si votre imprimante est connectée via un port USB ou réseau, l'écran suivant vous demandera des détails sur l'imprimante ; ceci est juste pour votre information ; entrez donc un nom qui a une signification pour vous pour l'imprimante (le numéro de modèle habituellement), une description (ce qui est la particularité de l'imprimante si vous avez plus d'une imprimante du même modèle), et le lieu (l'emplacement de l'imprimante dans le bâtiment).

Sur l'écran suivant, pointez CUPS au pilote d'imprimante. Si l'imprimante est une imprimante PostScript (comme la plupart des imprimantes laser), vous aurez alors peut-être seulement besoin du fichier PPD pour l'imprimante. Si votre imprimante n'est pas compatible PostScript ou a des caractéristiques particulières qui nécessitent des pilotes supplémentaires, définissez alors le fabricant) et vous serez ensuite présenté avec une liste des pilotes disponibles. Sélectionnez le pilote approprié.

L'imprimante est maintenant installée et sera l'imprimante par défaut pour toutes vos applications.

## **Imprimer à partir de la ligne de commande**

Maintenant que vous avez correctement installé et configuré votre imprimante, vous pouvez également utiliser *lpr* pour imprimer à partir de la ligne de commande.

*lpr* envoie des documents à une imprimante, mais avant de l'utiliser, vous devriez définir une imprimante par défaut en utilisant *lpadmin* en tant que root :

# lpadmin -d r1060

Dans cet exemple, R1060 est le nom commun donné à l'imprimante soit dans /etc/cups/printers.conf ou dans la configuration de *CUPS*.

> Si vous n'avez pas de privilèges root sur le poste de travail que vous utilisez, vous pouvez également définir la variable d'environnement PRINTER :

 \$ PRINTER=r1060 \$ export PRINTER

Une fois que l'imprimante a été configurée, vous pouvez imprimer :

#### \$ lpr foo.txt

#### **Mise en page pour l'impression**

*lpr*, comme tant d'autres applications UNIX, fait une chose : envoyer des fichiers à une imprimante. Il ne se soucie pas beaucoup du fait que le fichier ait une bonne apparence ou couvre une page. Lorsque vous imprimez des fichiers texte volumineux qui n'ont pas été formatés pour l'impression,

utilisez *pr*(1).

*pr* est un formateur de texte simple qui prend tout document texte et permet de s'assurer qu'il contient des sauts de ligne et des sauts de page, avec une en-tête et un pied de page en option, la numérotation des pages, et bien plus encore. Il dispose de nombreuses options, mais les valeurs par défaut sont généralement suffisantes. *pr* affiche les résultats de la mise en forme sur la sortie standard, ce qui signifie qu'il prend tout simplement le document texte, le formate, et affiche les résultats dans le terminal. Ceci, bien sûr, signifie qu'il peut être redirigé vers *lpr* :

darkstar:~\$ pr foo.txt | lpr

Cela formatera foo.txt et enverra la sortie formatée vers l'imprimante par défaut.

Comme d'habitude, consultez la page man de *pr* pour obtenir une liste des personnalisations que vous pouvez faire pour le formatage par défaut.

# **Navigation**

**Chapitre précédent : [Le système X Window](https://docs.slackware.com/fr:slackbook:xwindow_system)**

**Chapitre suivant : [Utilisateurs et groupes](https://docs.slackware.com/fr:slackbook:users)**

## **Sources**

- Source originale : <http://www.slackbook.org/beta>
- Publication initiale d'Alan Hicks, Chris Lumens, David Cantrell, Logan Johnson
- Traduction initiale de [escaflown](https://docs.slackware.com/wiki:user:escaflown)

[slackbook,](https://docs.slackware.com/tag:slackbook?do=showtag&tag=slackbook) [printing,](https://docs.slackware.com/tag:printing?do=showtag&tag=printing) [printers](https://docs.slackware.com/tag:printers?do=showtag&tag=printers), [cups](https://docs.slackware.com/tag:cups?do=showtag&tag=cups)

From: <https://docs.slackware.com/>- **SlackDocs**

Permanent link: **<https://docs.slackware.com/fr:slackbook:printing>**

Last update: **2013/10/13 20:29 (UTC)**

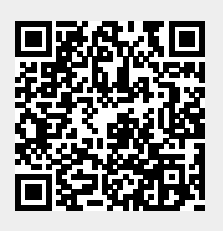